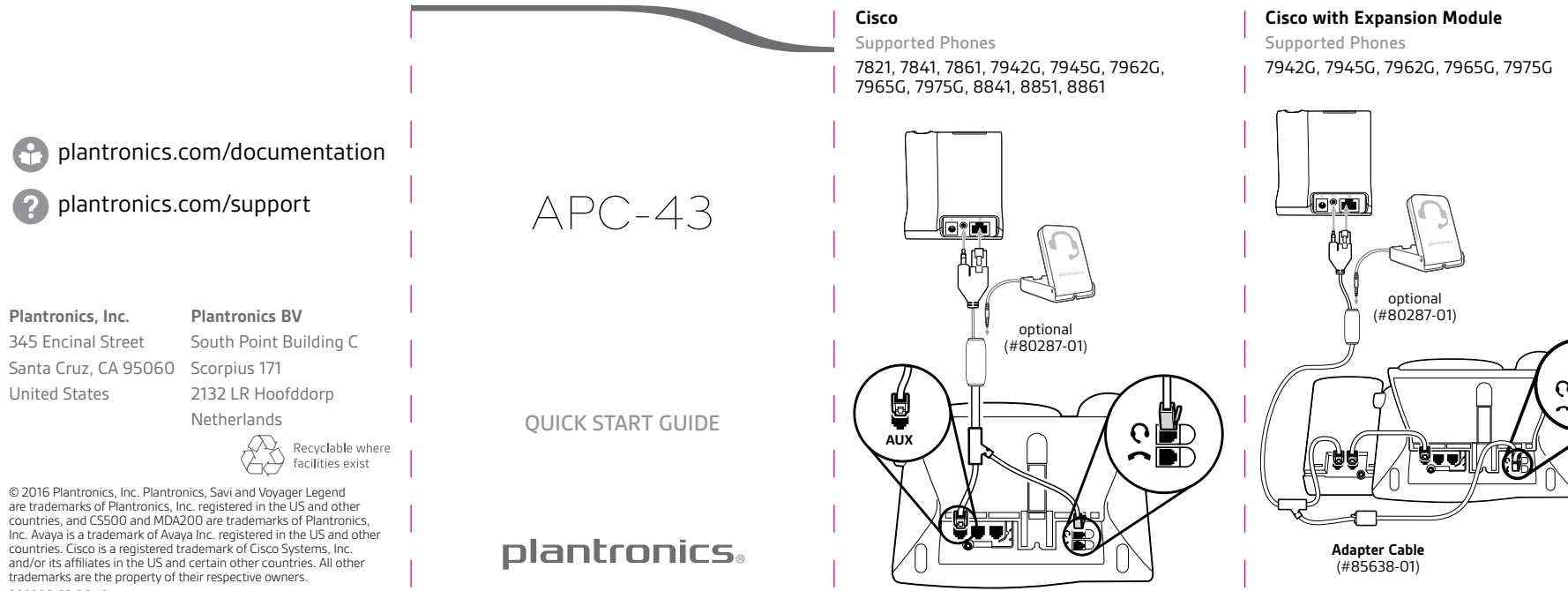

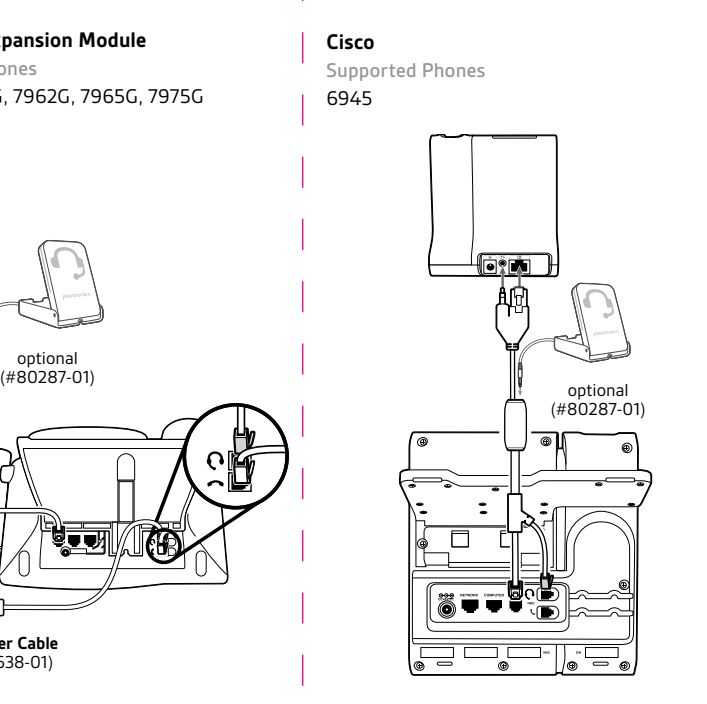

**Settings**

Savi 700

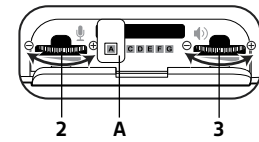

CS500/CS500-XD and Voyager Legend CS

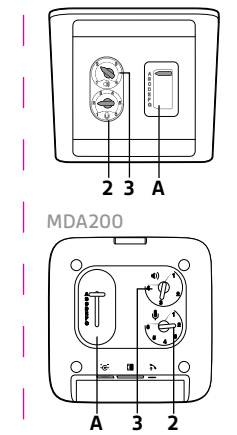

203936-03 06.16

## **en**

# **Software Requirements**

**For 7942G, 7945G, 7962G, 7965G, 7975G**  Cisco CallManager System Version 4.1(3)SR5x or higher\* **For 6945** Cisco CallManager System Version 9.1.1 or higher\* \*This must be verified by your telephone administrator.

# **Cisco phone firmware**

**For 7942G, 7945G, 7962G, 7965G, 7975G** 8.3(3)x or higher **For 6945** 9.3(3)x or higher Press the settings button on the phone. Select "Model

information." The firmware revision is listed under "Load File."

#### **Phone setup**

The phone must be set for "Wireless Headset Hookswitch Control" = Enabled.

Press the settings button on the phone. Select "Device Configuration" > Select "Media Configuration." If "Wireless Headset Hookswitch Control" is "Disabled," contact your telephone administrator.

# **Expansion Modules**

**Phone model 7914 expansion module** The Expansion module plugs into the telephone AUX connector. Adapter cable available. Contact **plantronics.com/support.**

## **Softwareanforderungen**

**de**

**Für 7942G, 7945G, 7962G, 7965G, 7975G**  Cisco CallManager System Version 4.1(3)SR5x oder höher\* **Für 6945** Cisco CallManager System Version 9.1.1 oder höher\* \*Lassen Sie sich diese Information von Ihrem Telefonadministrator bestätigen.

#### **Firmware für Cisco-Telefone**

**Für 7942G, 7945G, 7962G, 7965G, 7975G** 8.3(3)x oder höher **Für 6945** 9.3(3)x oder höher

Drücken Sie die Einstellungstaste am Telefon. Wählen Sie "Modellinformationen" aus. Die Firmwareversion ist unter "Datei laden" aufgeführt.

# **Einrichten des Telefons**

Am Telefon muss die Einstellung "Automatische Rufannahme über schnurlose Headsets" aktiviert sein. Drücken Sie die Einstellungstaste am Telefon. Wählen Sie "Gerätekonfiguration" > Wählen Sie "Medienkonfiguration". Wenn "Automatische Rufannahme auf schnurlosen Headsets'" "Deaktiviert" ist, wenden Sie sich an Ihren Telefonadministrator.

# **Erweiterungsmodule**

**Erweiterungsmodul für Telefonmodell 7914** Das Erweiterungsmodul wird an den AUX-Anschluss des Telefons angeschlossen. Adapterkabel verfügbar. Wenden Sie sich an **plantronics.com/support.**

#### **es Requisitos de software**

**Para 7942G, 7945G, 7962G, 7965G, 7975G**  Cisco CallManager System versión 4.1(3)SR5x o superior\* **Para 6945** Cisco CallManager System versión 9.1.1 o superior\* \*Esto lo deberá verificar su administrador de teléfono.

#### **Firmware del teléfono Cisco**

**Para 7942G, 7945G, 7962G, 7965G, 7975G** 8.3(3)x o superior **Para 6945** 9.3(3)x o superior

Pulse el botón de ajustes del teléfono. Seleccione "Model information" (Información del modelo). La revisión del firmware aparece en "Load File" (Cargar archivo).

#### **Configuración del teléfono**

El teléfono se debe establecer en "Wireless Headset Hookswitch Control" (Control de conmutador para auriculares inalámbricos) = Enabled (Activado)

Pulse el botón de ajustes del teléfono. Seleccione "Device Configuration" (Configuración del dispositivo) > Seleccione "Media Configuration" (Configuración multimedia). Si "Wireless Headset Hookswitch Control" (Control de conmutador para auriculares inalámbricos) está "Disabled" (Desactivado), póngase en contacto con su administrador de teléfono.

## **Módulos de expansión**

**Módulo de expansión para el teléfono modelo 7914** El módulo de expansión se conecta a la toma auxiliar (AUX) del teléfono. Cable de adaptador a la venta. Póngase en contacto con **plantronics.com/support.**

#### **fr Configuration requise**

**Pour les modèles 7942G, 7945G, 7962G, 7965G, 7975G**  Cisco CallManager System Version 4.1(3)SR5x ou ultérieure\* **Pour le modèle 6945** Cisco CallManager System Version 9.1.1 ou ultérieure\* \*Ceci doit être vérifié par l'administrateur de votre téléphone.

**Firmware téléphone Cisco**

**Pour les modèles 7942G, 7945G, 7962G, 7965G, 7975G** 8.3(3)x ou ultérieure **Pour le modèle 6945** 9.3(3)x ou ultérieure

Appuyez sur le bouton des paramètres du téléphone. Sélectionnez « Informations sur le modèle ». La révision du firmware est répertoriée sous « Charger fichier ».

#### **Configuration du téléphone**

L'option « Contrôle de levier décroché du micro-casque/oreillette sans fil » doit être activée sur le téléphone. Appuyez sur le bouton des paramètres du téléphone. Sélectionnez « Configuration du périphérique » > « Configuration multimédia ». Si l'option « Contrôle de levier décroché du micro-casque/oreillette sans fil » est désactivée, contactez l'administrateur de votre téléphone.

# **Modules d'extension**

**Module d'extension 7914** Le module d'extension se branche au connecteur auxiliaire du téléphone. Câble d'adaptateur disponible. Contactez **plantronics.com/support**.

#### **it Requisiti software**

**Per i telefoni 7942G, 7945G, 7962G, 7965G, 7975G**  Sistema Cisco CallManager versione 4.1(3)SR5x o successiva\* **Per 6945**

Sistema Cisco CallManager versione 9.1.1 o successiva\*

È richiesta la verifica da parte dell'amministratore dellla telefonia.

# **Firmware del telefono Cisco**

**Per i telefoni 7942G, 7945G, 7962G, 7965G, 7975G** 8.3(3)x o successiva **Per 6945** 9.3(3)x o successiva

Premere il pulsante delle impostazioni sul telefono. Selezionare "Model information" (Informazioni modello). La revisione del firmware viene riportata in "Load File" (Carica File).

#### **Impostazioni telefono**

Il telefono deve essere configurato per "tasto di attivazione/ disattivazione della chiamata sulle cuffie wireless" = Attivato. Premere il pulsante delle impostazioni sul telefono. Selezionare "Device Configuration" (Configurazione dispositivo) > Selezionare "Media Configuration" (Configurazione supporto). Se l'opzione "tasto di attivazione/disattivazione della chiamata sulle cuffie wireless" è impostata su "Disattivato", contattare l'amministratore della telefonia.

# **Moduli espansioni**

**Modulo di espansione modello telefono 7914** Il modulo di espansione è inserito nel connettore AUX del telefono. Cavo adattatore disponibile. Contattare **plantronics.com/it/support.**

# **nl**

# **Softwarevereisten**

**Voor 7942G, 7945G, 7962G, 7965G, 7975G**  Cisco CallManager-systeem versie 4.1(3)SR5x of hoger\* **Voor 6945** Cisco CallManager-systeem versie 9.1.1 of hoger\*

\*Dit dient door uw telefoonsysteembeheerder te worden

gecontroleerd.

#### **Cisco-telefoonfirmware**

**Voor 7942G, 7945G, 7962G, 7965G, 7975G** 8.3(3)x of hoger **Voor 6945** 9.3(3)x of hoger

Druk op de knop voor instellingen op de telefoon. Kies "Model information" (modelinformatie). Het herzien van de firmware wordt vermeld onder "Load File" (bestand laden).

# **Telefoon instellen**

De telefoon moet als volgt worden ingesteld: "Wireless Headset Hookswitch Control" = Enabled (draadloze telefoonhoornbediening met headset = ingeschakeld).

Druk op de knop voor instellingen op de telefoon. Selecteer "Device Configuration" (apparaatconfiguratie) > "Media Configuration" (mediaconfiguratie). Neem contact op met uw telefoonsysteembeheerder als "Wireless Headset Hookswitch Control" (draadloze telefoonhoornbediening met headset) is ingesteld op "Disabled" (uitgeschakeld).

## **Uitbreidingsmodules**

**Uitbreidingsmodule voor telefoonmodel 7914** De uitbreidingsmodule wordt aangesloten op de AUX-aansluiting van de telefoon. Adapterkabel beschikbaar. Ga naar **plantronics.com/support.**